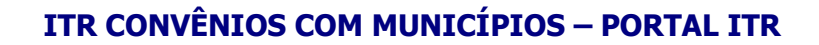

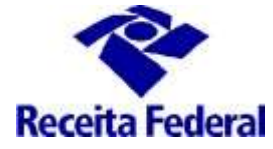

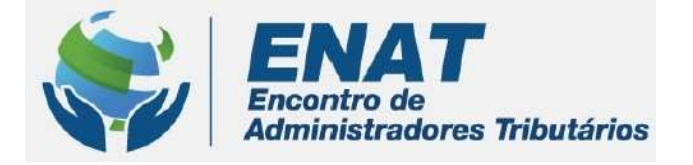

# ITR CONVÊNIOS COM MUNICÍPIOS PORTAL ITR

## ORIENTAÇÕES GERAIS – PARA SERVIDORES MUNICIPAIS

Orientações Gerais – Para Servidores Municipais

 $\overline{a}$  , and the contribution of the contribution of the contribution of the contribution of the contribution of the contribution of the contribution of the contribution of the contribution of the contribution of the co

ENAT – Encontro de Administradores Tributários Orientações Gerais - Para Servidores Municipais (última atualização: 01/09/2021) www.enat.receita. economia .gov.br

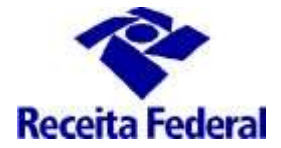

#### O que fazer quando o servidor municipal termina o Curso de Formação com Certificado de Conclusão?

#### 1 – Solicitar seu cadastramento no Sistema de Fiscalização e Cobrança do ITR para Municípios Conveniados

Seguir os passos relacionados no documento: Orientações Gerais – Cadastrar servidores municipais no Sistema de Fiscalização e Cobrança do ITR para Municípios Conveniados disponível no endereço: http://www.enat.receita.economia.gov.br/pt-br/area\_nacional/areas\_interesse/portal-itr-1/itrconvenios-orientacoes-gerais/orientacoes-gerais-cadastrar-servidores-municipais

#### 2 – Solicitar a criação do Canal de comunicação entre a RFB e o servidor municipal

A comunicação entre o servidor municipal e a RFB para o envio de dúvidas sujeitas ao sigilo fiscal será feita, exclusivamente, por meio de dossiê eletrônico, específico e nominal.

Será destinado um dossiê eletrônico para o envio de dúvidas provenientes do trabalho de fiscalização do ITR e recebimento das respostas.

A solicitação para abertura do e-dossiê sigiloso para envio das dúvidas e troca de informações com a RFB, deve ser enviada, por email, pelo fiscal municipal, para o endereço: equipeitr@rfb.gov.br, com as seguintes informações:

- nome do município/UF a que pertence;
- nome completo do servidor municiipal;
- CPF do servidor municipal;
- Assunto email: Criação dossiê Suporte ITR Nome do Servidor Mun. xxxx/UF

A RFB enviará ao servidor e-mail resposta contendo o número do e-dossiê, o qual será usado e acessado exclusivamente pelo servidor municipal, utilizando o Certificado Digital (e-CPF), no ambiente e-CAC, na opção "Meus Processos" do sistema e-Processo, acessado por meio do Portal e-CAC, no site da Secretaria Especial da Receita Federal do Brasil na Internet: http://rfb.gov.br. (ver imagens abaixo)

OBS.: O dossiê de comunicação entre o servidor municipal e a RFB é distinto do dossiê que gerencia o convênio com o municipio.

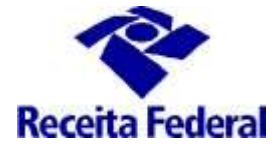

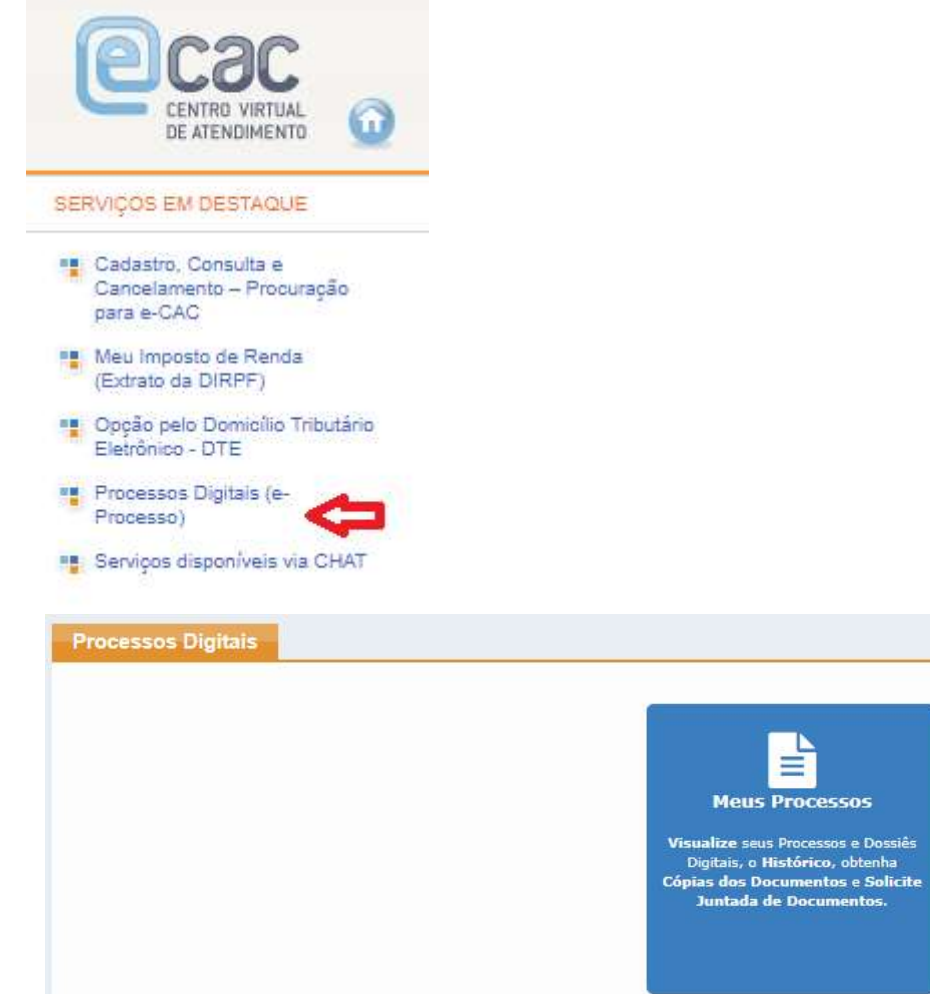

#### 3 – Após cadastramento feito no Sistema de Fiscalização e Cobrança do ITR para Municípios Conveniados, deve-se cadastrar dados do Órgão da Administração Tributária Municipal para utilização nos Termos do Procedimento Fiscal.

Para dar início aos procedimentos necessários à fiscalização do ITR, além das providências descritas nos itens anteriores, é necessário cadastrar os dados do Órgão da Administração Tributária Municipal, para que sejam apresentados nos documentos que integram o procedimento fiscal: Termo de Intimação, Edital, Termo de Constatação e Intimação e Notificação de Lançamento.

Se esses dados não forem cadastrados, o sistema não vai gerar os documentos e, por conseguinte, o município conveniado não poderá executar o trabalho. Se esses dados forem cadastrados com erro, o trabalho executado poderá ser perdido, por vício (erro) nos documentos emitidos. OBS.: Não cadastrar o nome do resposável legal (prefeito), devem ser cadastrados o nome do Titular do Órgão da Administração Tributária Municipal e seu respectivo Cargo.

Para cadastrar os dados do Órgão da Administração Tributária Municipal, o responsável legal pela Prefeitura deve acessar a opção "Órgão Municipal", disponível no menu de operações:

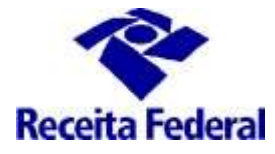

### ITR CONVÊNIOS COM MUNICÍPIOS – PORTAL ITR

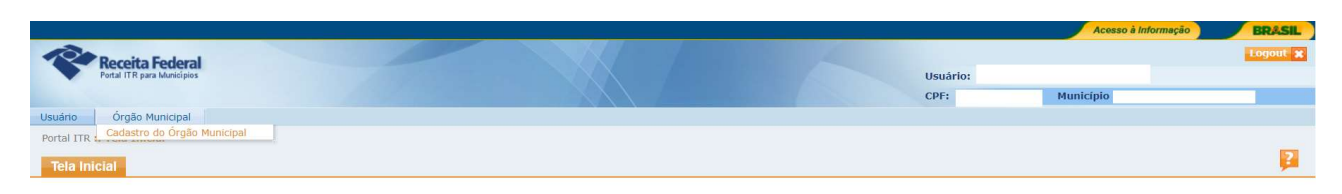

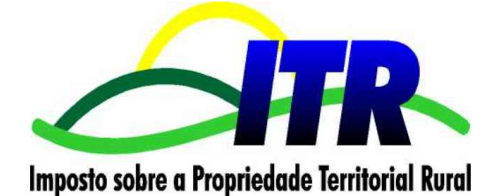

Preencher o dados conforme orientado abaixo:

- Nome do Titular: nome do Titular do Órgão da Administração Tributária Municipal (exemplos: nome do Secretário Municipal de Fazenda, Secretário Municipal de Finanças, Secretário de Finanças e Orçamento)
- Matrícula do Titular: número de matrícula na prefeitura do Titular do Órgão da Administração Tributária Municipal
- Cargo: nome do cargo do Titular do Órgão da Administração Tributária Municipal (exemplos: Secretário Municipal de Fazenda, Secretário Municipal de Finanças, Secretário de Finanças e Orçamento)
- Código do Cargo: código, na prefeitura, do cargo do Titular do Órgão da Administração Tributária Municipal
- Portaria de Nomeação: identificação (número e ano) da Portaria ou Ato Público que nomeou o Titular do Órgão da Administração Tributária Municipal

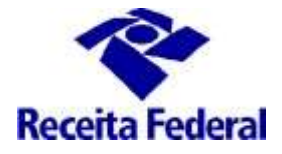

## ITR CONVÊNIOS COM MUNICÍPIOS – PORTAL ITR

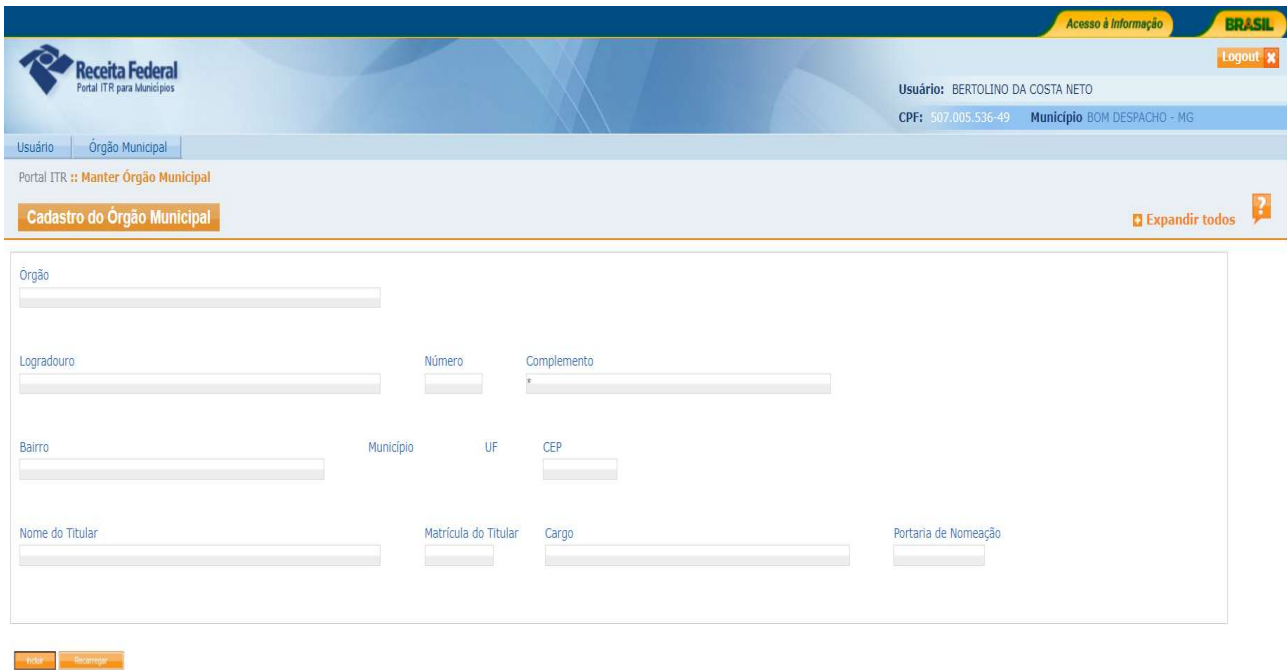